## Jak opisać w arkuszu, że nauczyciel przez część roku szkolnego przebywa na urlopie bezpłatnym?

Jeśli nauczyciel przez część roku szkolnego korzysta z urlopu bezpłatnego, to w czasie jego nieobecności nie powinien mieć opisanych w arkuszu żadnych przydziałów. Powinien natomiast mieć zarejestrowaną w tym okresie nieobecność bezpłatną.

## **Rejestrowanie nieobecności bezpłatnej nauczyciela**

VULCAN

Informacje o nieobecnościach bezpłatnych nauczycieli wprowadza się w danych podstawowych pracownika.

- 1. W otwartym arkuszu przejdź do widoku **Arkusz/ Pracownicy**.
- 2. W drzewie danych wybierz nauczyciela i przejdź na kartę **Dane podstawowe**.
- 3. W sekcji **Dane podstawowe** kliknij przycisk **Zmień**.

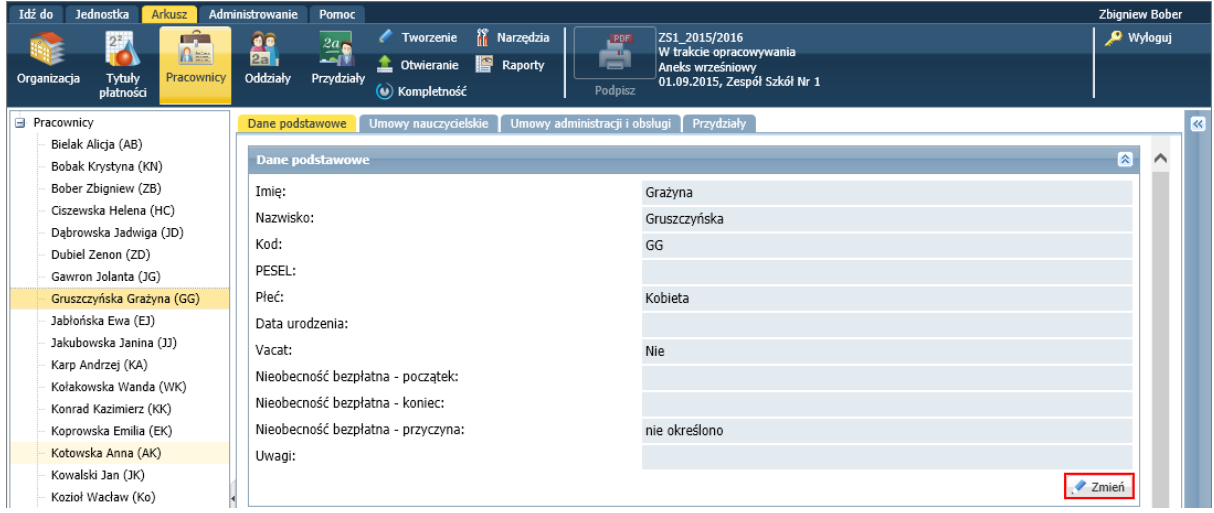

4. W formularzu **Edycja danych podstawowych** wprowadź informacje o nieobecności bezpłatnej nauczyciela (początek, koniec, przyczynę) i kliknij przycisk **Zapisz**.

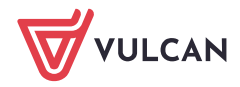

Sigma – moduł Arkusz. Jak opisać w arkuszu, że nauczyciel przez część roku szkolnego przebywa na urlopie bezpłatnym? 2/4

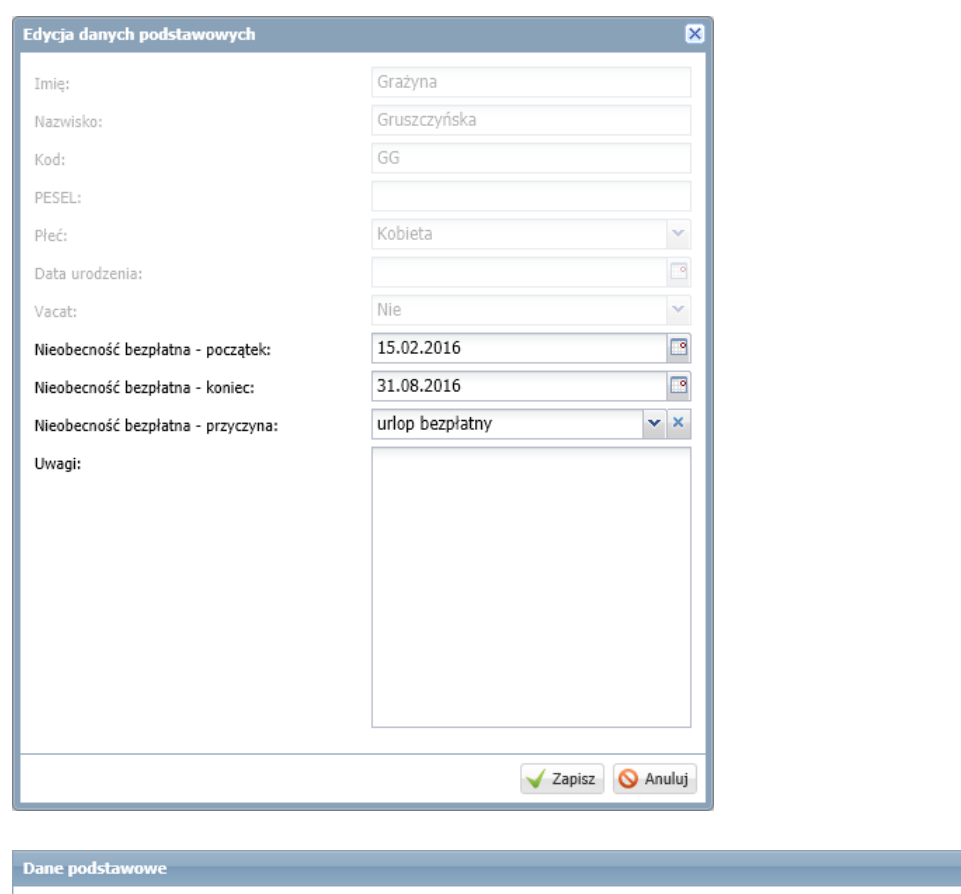

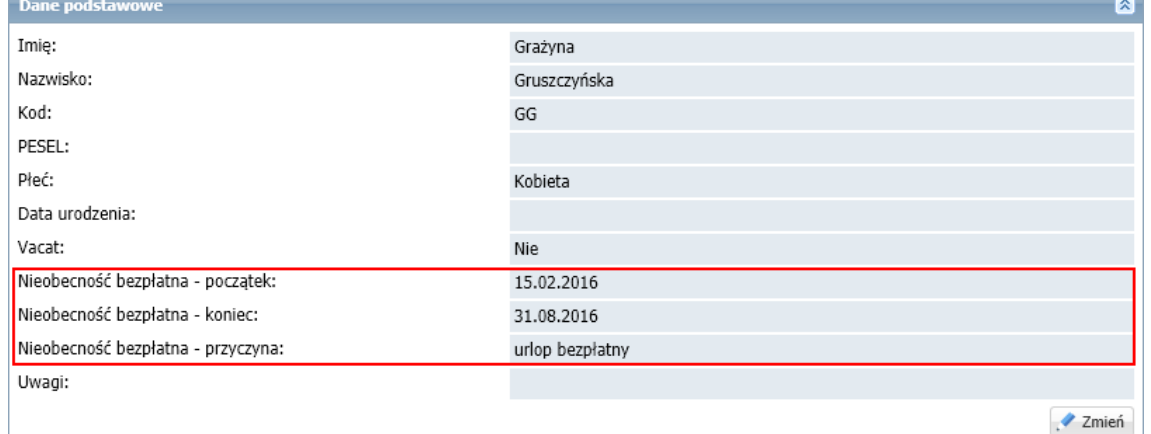

## **Opisywanie przydziałów nauczyciela**

Przydziały nauczyciela muszą odnosić się do rzeczywistych tygodni jego pracy, czyli nie powinny obejmować tygodni, w których nauczyciel przebywa na urlopie bezpłatnym (bo w tym okresie nie generuje on kosztów dla placówki).

- 1. Wyświetl przydziały nauczyciela (np. w widoku **Arkusz/ Pracownicy** wybierz nauczyciela w drzewie danych i przejdź na kartę **Przydziały**).
- 2. We wszystkich przydziałach nauczyciela opisz poprawnie tygodnie.

Aby edytować istniejący przydział skorzystaj z ikony .

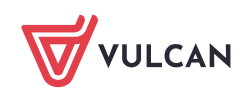

Sigma – moduł Arkusz. Jak opisać w arkuszu, że nauczyciel przez część roku szkolnego przebywa na urlopie bezpłatnym? 3/4

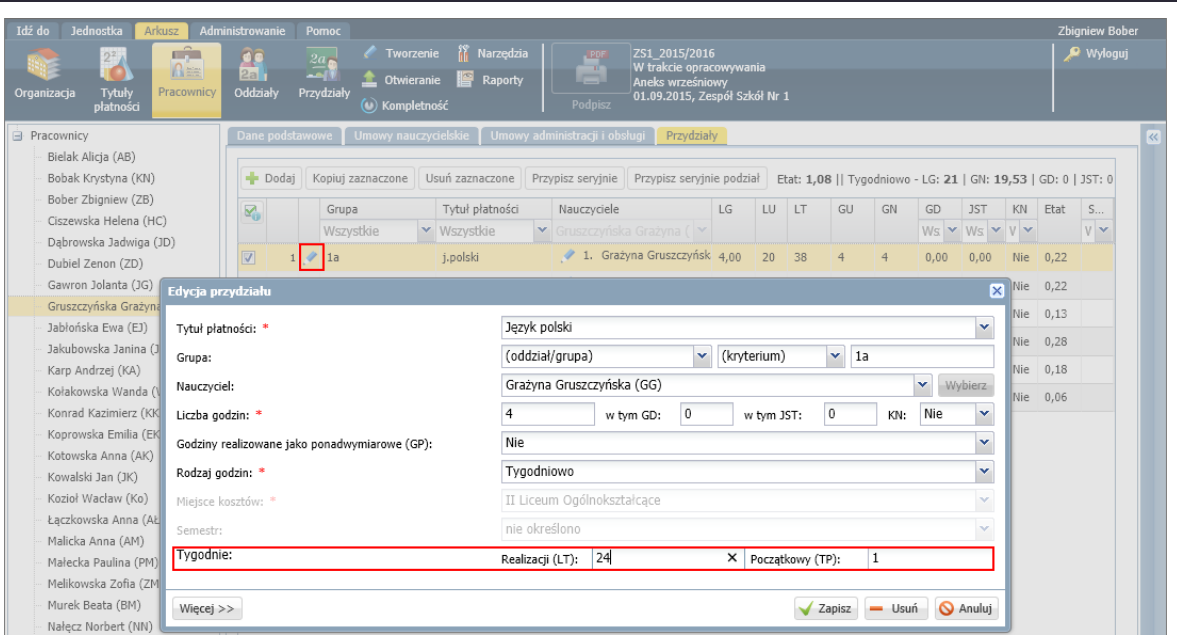

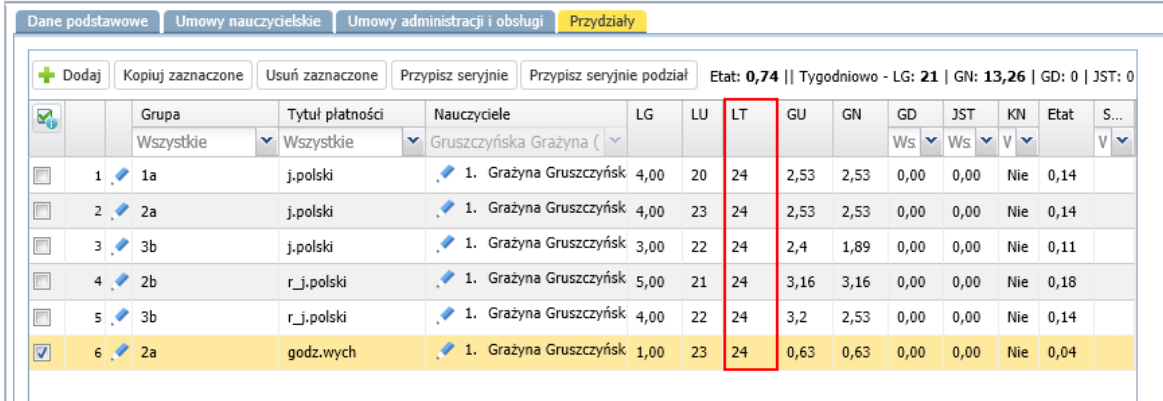

Jeśli nieobecność bezpłatna wypada w środku roku szkolnego (np. styczniu i lutym), to każdy przydział nauczyciela należy opisać w dwóch wierszach: dla tygodni sprzed nieobecności oraz dla tygodni po nieobecności.

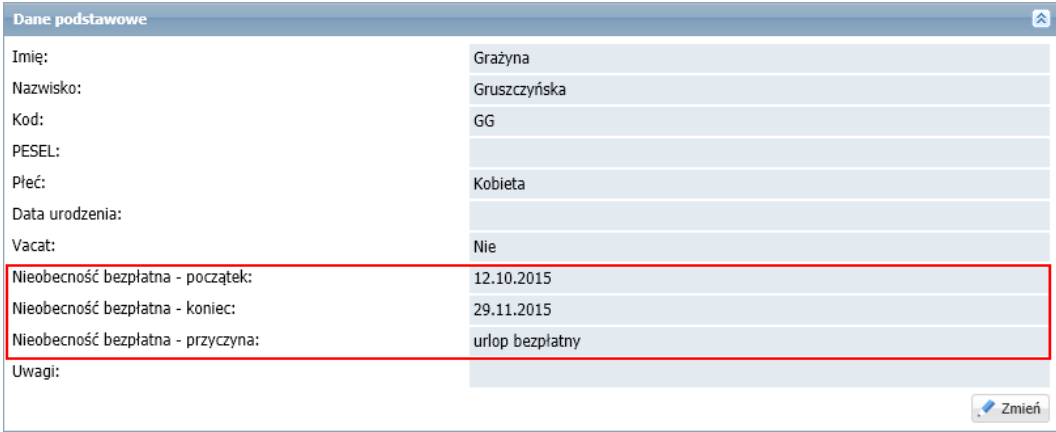

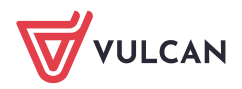

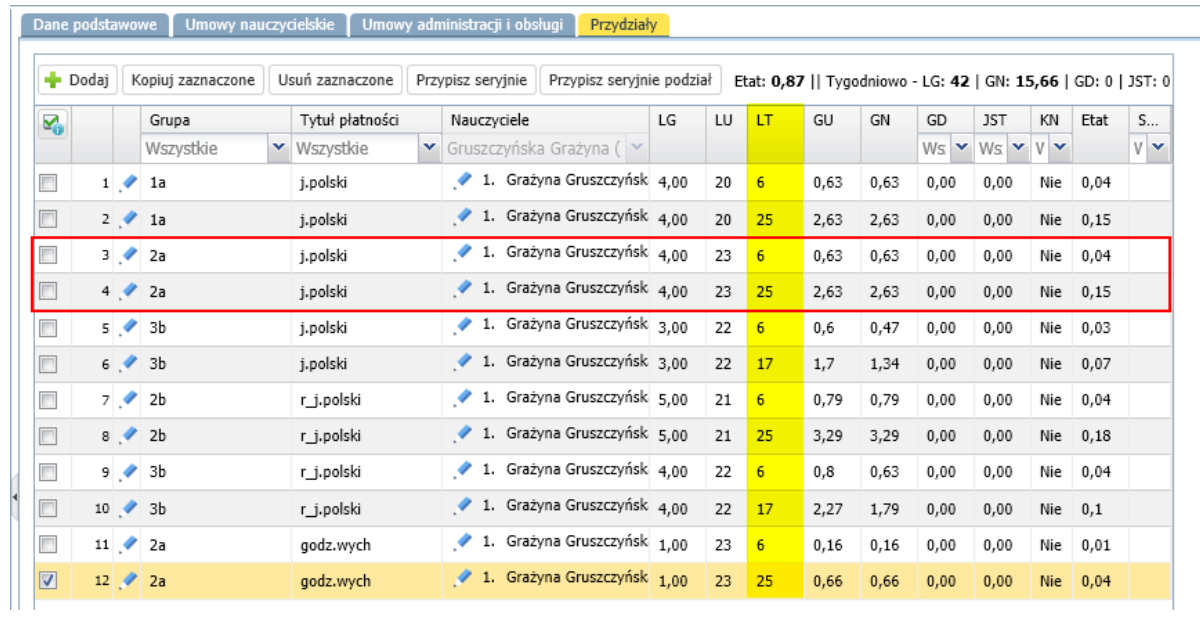

Jeśli nauczyciel ma przydziały przez część roku szkolnego, to jego etat z przydziałów nie będzie taki sam, jak wymiar etatu według umowy. Jeśli nauczyciel według umowy ma etat w wymiarze 1, natomiast jego przydział odbywa się tylko przez część roku szkolnego (np. 24 tygodnie), to jego etat z przydziałów będzie odpowiednio mniejszy. Informacja o takiej różnicy pojawi się w raporcie **Kontrola poprawności**, który można wygenerować za pomocą polecenia **Arkusz/ Raporty/ Kontrola poprawności**.

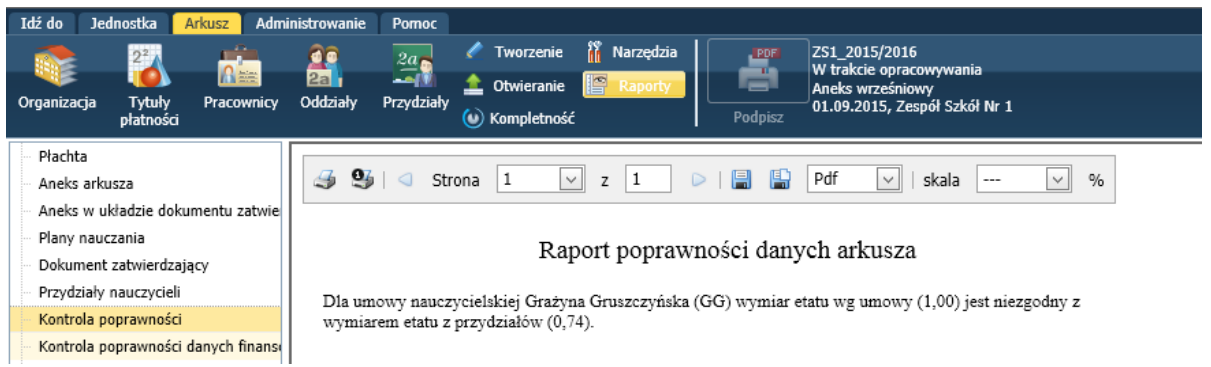

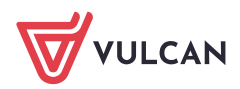